# Configuration File Changes

Sitecore Experience Platform 8.1 Update 3

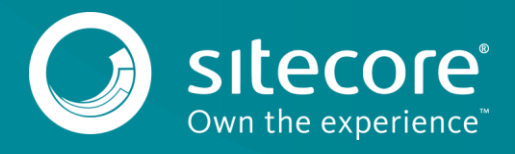

# **1.1 Config file changes in Sitecore 8.1 rev. 160519 (Update-3) compared to Sitecore 8.1 rev. 160302 (Update-2).**

This update requires you to make changes to the following files:

- Web.config
- App Config\Sitecore.config
- App\_Config\Include\Sitecore.Buckets.config
- App\_Config\Include\Sitecore.Analytics.ExcludeRobots.config
- App Config\Include\Sitecore.Analytics.Tracking.config
- App\_Config\Include\Sitecore.ContentSearch.Analytics.config
- App\_Config\Include\ExperienceAnalytics\Sitecore.ExperienceAnalytics.W ebAPI.config
- App\_Config\Include\ExperienceAnalytics\Sitecore.ExperienceAnalytics.C lient.config
- App Config\Include\Social\Sitecore.Social.Facebook.config
- App Config\Include\Social\Sitecore.Social.ProfileMapping.Facebook.con fig

Depending on the search provider that you are using, you should also update the following files:

#### **Lucene**

- App\_Config\Include\Sitecore.ContentSearch.Lucene.DefaultIndexConfigur ation.config
- App\_Config\ListManagement\Sitecore.ListManagement.Lucene.IndexConfigu ration.config

## **Solr**

- App\_Config\Include\Sitecore.ContentSearch.Solr.DefaultIndexConfigurat ion.config.example
- App\_Config\ListManagement\Sitecore.ListManagement.Solr.IndexConfigura tion.config.disabled

In this update, the following configuration files have been added:

- App Config\Include\Sitecore.Analytics.Tracking.Database.ScaledCM.conf ig.disabled
- App Config\Include\Sitecore.Interning.config

You can download the clean configuration files for Sitecore 8.1 rev. 160519 (Update-3):

- app\_config\_files\_81rev160519.zip
- Web.config\_81rev160519 .zip

To download these files, on the [Sitecore Experience Platform 8.1 Update-3](https://dev.sitecore.net/Downloads/Sitecore_Experience_Platform/Sitecore_81/Sitecore_Experience_Platform_81_Update3.aspx) page, in the **Upgrade options** section, click *Config files for upgrade*.

#### **Tip**

Most customers have only applied a small number of changes to the Web.config and Sitecore.config files. We recommend that you download the clean config files and re-apply any changes that you've made. This will save time and reduce the risk of making mistakes when you add the new settings, pipelines, and so on to the files.

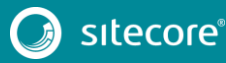

## **1.1.1 Changes to web.config**

#### 1. In <module> section, add the following node:

 <add type="Sitecore.Web.XFrameOptionsHeaderModule, Sitecore.Kernel" name="SitecoreXFrameOptionsHeaderModule" />

#### 2. Replace the <httpRuntime> section:

<httpRuntime maxRequestLength="512000" executionTimeout="600" enableKernelOutputCache="false" relaxedUrlToFileSystemMapping="true"/>

#### with:

<httpRuntime maxRequestLength="512000" executionTimeout="600" enableKernelOutputCache="false" relaxedUrlToFileSystemMapping="true" enableVersionHeader="false"/>

#### 3. In the <system.webserver> section, add the following:

```
<httpProtocol>
<customHeaders>
    <remove name="X-Powered-By"/>
</customHeaders>
</httpProtocol>
```
## **1.1.2 Changes to App\_Config\Sitecore.config**

#### 1. In the <sites> section, remove the following node:

```
<site name="system_layouts" virtualFolder="/layouts/system" 
physicalFolder="/layouts/system" usePreviousSiteName="true"/>
```
#### 2. In the <sites> section, replace:

```
<site name="service" enableTracking="true" virtualFolder="/sitecore/service" 
physicalFolder="/sitecore/service" usePreviousSiteName="true"/>
```
with:

```
<site name="service" enableTracking="true" virtualFolder="/sitecore/service" 
physicalFolder="/sitecore/service"/>
```
## **1.1.3 Changes to App\_Config\Include\Sitecore.Buckets.config**

1. In the <commands> section, remove the following:

```
<command name="bucket:usage" 
type="Sitecore.Buckets.Commands.BucketUsage, Sitecore.Buckets"/>
```
# **1.1.4 Changes to App\_Config\Include\Sitecore.ContentSearch.Lucene.DefaultIndexConfi guration.config**

1. In the <fieldNames hint="raw:AddFieldByFieldName"> section, add the following:

```
<field fieldName="__lock" storageType="YES" indexType="TOKENIZED" vectorType="NO" 
boost="1f" type="System.String" 
settingType="Sitecore.ContentSearch.LuceneProvider.LuceneSearchFieldConfiguration, 
Sitecore.ContentSearch.LuceneProvider">
           <analyzer 
type="Sitecore.ContentSearch.LuceneProvider.Analyzers.LowerCaseKeywordAnalyzer, 
Sitecore.ContentSearch.LuceneProvider" />
       </field>
   2. In the <fields hint="raw:AddComputedIndexField"> section, add the following:
       <field fieldName="__lock">
```
Sitecore.ContentSearch.ComputedFields.ParsedLockOwner,Sitecore.ContentSearch</field>

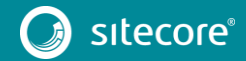

3

# **1.1.5 Changes to App\_Config\Include\Sitecore.ContentSearch.Solr.DefaultIndexConfigur ation.config.example**

```
1. In the <fields hint="raw:AddComputedIndexField"> section, add the following:
```
<field fieldName="\_\_lock" returnType="string" >Sitecore.ContentSearch.ComputedFields.ParsedLockOwner,Sitecore.ContentSearch</field>

#### 2. At end of the <pipelines> section, before </pipelines>, add the following:

<contentSearch.formatQueryFieldValue> <processor

type="Sitecore.ContentSearch.SolrProvider.Pipelines.FormatQueryFieldValue.ApplyFieldMappingRul e, Sitecore.ContentSearch.SolrProvider" />

</contentSearch.formatQueryFieldValue>

# **1.1.6 Changes to App\_Config\Include\Sitecore.Analytics.ExcludeRobots.config**

1. In the <excludedUserAgents> section, add the following line at the end of the list:

Mozilla/4.0 (compatible; MSIE 8.0; Windows NT 6.1; GTMProbe 1.0)

## **1.1.7 Changes to App\_Config\Include\Sitecore.Analytics.Tracking.config**

1. In the <httpRequestProcessed> pipeline, remove the following processor:

<processor

type="Sitecore.Analytics.Pipelines.HttpRequest.SetPreviousSiteName,Sitecore.Analytics"/>

# **1.1.8 Changes to App\_Config\Include\Sitecore.ContentSearch.Analytics.config**

1. In the <settings> section, after the <setting name="ContentSearch.Analytics.DefaultLanguage" value="en"/> node, add the following:

```
<!-- CONTENT SEARCH – ANALYTICS - INDEX ANONYMOUS CONTACTS
              This setting specifies whether anonymous contacts and their interactions are 
indexed.
              If true, all contacts and all their interactions are indexed.
              If false, only identified contacts and their interactions are indexed.
              Default value: true
       --<setting name="ContentSearch.Analytics.IndexAnonymousContacts" value="true"/>
```
2. In the <sitecore> section, after the <settings> node, add the following:

```
<hooks>
          <hook type="Sitecore.ContentSearch.Analytics.Hooks.Initializer, 
Sitecore.ContentSearch.Analytics" />
      </hooks>
```
3. In the <pipelines> section, after the <aggregation.filter.inbound> node, add the following:

```
<!-- CONTACTADDRESSINDEXABLE LOAD FIELDS
             The Sitecore.ContentSearch.Analytics.Models.AddressIndexable type uses this 
pipeline for populating collection of fields for indexing.
       --&><contactaddressindexable.loadfields>
         <processor 
type="Sitecore.ContentSearch.Analytics.Pipelines.ContactAddressIndexableLoadFields.LoadFields, 
Sitecore.ContentSearch.Analytics" />
     </contactaddressindexable.loadfields>
```
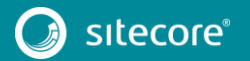

# Configuration File Changes

```
4. In the <pipelines> section, after the 
       <contactaggregationobservable.filter.inbound> node, add the following:
       <!-- CONTACTINDEXABLE LOAD FIELDS
             The Sitecore.ContentSearch.Analytics.Models.ContactIndexable type uses this 
pipeline for populating collection of fields for indexing.
        -->
       <contactindexable.loadfields>
          <processor 
type="Sitecore.ContentSearch.Analytics.Pipelines.ContactIndexableLoadFields.LoadFields, 
Sitecore.ContentSearch.Analytics" />
       </contactindexable.loadfields>
       <!-- CONTACTTAGINDEXABLE LOAD FIELDS
             The Sitecore.ContentSearch.Analytics.Models.ContactTagIndexable type uses this 
pipeline for populating collection of fields for indexing.
        -->
       <contacttagindexable.loadfields>
          <processor 
type="Sitecore.ContentSearch.Analytics.Pipelines.ContactTagIndexableLoadFields.LoadFields, 
Sitecore.ContentSearch.Analytics" />
       </contacttagindexable.loadfields>
       <!-- VISITINDEXABLE LOAD FIELDS
             The Sitecore.ContentSearch.Analytics.Models.VisitIndexable type uses this 
pipeline for populating collection of fields for
             indexing.
       --<visitindexable.loadfields>
          <processor 
type="Sitecore.ContentSearch.Analytics.Pipelines.VisitIndexableLoadFields.LoadFields, 
Sitecore.ContentSearch.Analytics" />
       </visitindexable.loadfields>
       <!-- VISITPAGEEVENTINDEXABLE LOAD FIELDS
             The Sitecore.ContentSearch.Analytics.Models.VisitPageEventIndexable type uses 
this pipeline for populating collection of fields for
             indexing.
        -->
       <visitpageeventindexable.loadfields>
          <processor 
type="Sitecore.ContentSearch.Analytics.Pipelines.VisitPageEventIndexableLoadFields.LoadFields, 
Sitecore.ContentSearch.Analytics" />
       </visitpageeventindexable.loadfields>
       <!-- VISITPAGEINDEXABLE LOAD FIELDS
             The Sitecore.ContentSearch.Analytics.Models.VisitPageIndexable type uses this 
pipeline for populating collection of fields for
             indexing.
       -->
       <visitpageindexable.loadfields>
          <processor 
type="Sitecore.ContentSearch.Analytics.Pipelines.VisitPageIndexableLoadFields.LoadFields, 
Sitecore.ContentSearch.Analytics" />
       </visitpageindexable.loadfields>
```
## **1.1.9 Changes to Sitecore.ExperienceAnalytics.WebAPI.config**

1. In the <experienceAnalytics><api><services> section, replace the <keyCodec> node with the following:

```
<keyCodec type="Sitecore.ExperienceAnalytics.Api.Encoding.HashKeysCodec, 
Sitecore.ExperienceAnalytics" singleInstance="true">
        <param desc="encoder" ref="experienceAnalytics/api/services/encoder"/>
       <param desc="decoder" 
type="Sitecore.ExperienceAnalytics.Api.Encoding.QuotedValueDecoderDecorator, 
Sitecore.ExperienceAnalytics">
       <param desc="decoder" 
type="Sitecore.ExperienceAnalytics.Api.Encoding.PresetsEnabledKeyDecoder, 
Sitecore.ExperienceAnalytics">
       <param desc="hashMampping" type="Sitecore.ExperienceAnalytics.Api.Encoding.HashMapper, 
Sitecore.ExperienceAnalytics">
```
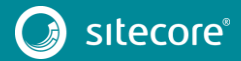

5

# Sitecore Experience Platform 8.1 Update 3

```
<param desc="keysProvider" 
type="Sitecore.ExperienceAnalytics.Api.Encoding.InMemoryPresetKeysProvider, 
Sitecore.ExperienceAnalytics"/>
       <param desc="encoder" ref="experienceAnalytics/api/services/encoder"/>
       </param>
       <param desc="decoder" 
type="Sitecore.ExperienceAnalytics.Api.Encoding.DatabaseKeyDecoder, 
Sitecore.ExperienceAnalytics">
       <param desc="keysRepository" ref="experienceAnalytics/api/hashKeysProvider"/>
       </param>
       </param>
       </param>
       </keyCodec>
```
## **1.1.10 Changes to Sitecore.ExperienceAnalytics.Client.config**

```
1. In the <experienceAnalytics><client><services> section, replace the
   <siteDefinitionService > node with the following:
```

```
<siteDefinitionService 
type="Sitecore.ExperienceAnalytics.Core.Repositories.SiteFilter.SiteDefinitionServiceFilterDec
orator, Sitecore.ExperienceAnalytics" >
       <param
type="Sitecore.ExperienceAnalytics.Core.Repositories.DataProviderSiteDefinitionService, 
Sitecore.ExperienceAnalytics" >
       <param type="Sitecore.ExperienceAnalytics.Client.ClientContainer, 
Sitecore.ExperienceAnalytics.Client" factoryMethod="GetLazyReportingDataProvider"/>
       <param desc="reportingDataSourceName">reporting</param>
       </param>
       <filters hint="list:AddFilter">
       </filters>
```

```
</siteDefinitionService>
```
# **1.1.11 Changes to App\_Config\Include\ListManagement\Sitecore.ListManagement.Lucen e.IndexConfiguration.config**

1. Delete the following <field> node:

```
<field fieldName="query" storageType="YES" indexType="TOKENIZED" vectorType="NO" 
boost="1f" type="System.String" 
settingType="Sitecore.ContentSearch.LuceneProvider.LuceneSearchFieldConfiguration, 
Sitecore.ContentSearch.LuceneProvider">
       <analyzer 
type="Sitecore.ContentSearch.LuceneProvider.Analyzers.LowerCaseKeywordAnalyzer, 
Sitecore.ContentSearch.LuceneProvider" />
     </field>
```
2. After the <fieldMap

ref="contentSearch/indexConfigurations/defaultLuceneIndexConfiguratio n/fieldMap"> <fieldNames hint="raw:AddFieldByFieldName"><field fieldName="source.usealldatabase" … /> node, add the following:

```
<field fieldName="segmentation" storageType="YES" indexType="NOT_ANALYZED" 
vectorType="NO" boost="1f" type="System.String" 
settingType="Sitecore.ContentSearch.LuceneProvider.LuceneSearchFieldConfiguration, 
Sitecore.ContentSearch.LuceneProvider" />
```
#### 3. After the <fields hint="raw:AddComputedIndexField"><field fieldName="source.usealldatabase"… /> node, add the following:

<field fieldName="segmentation"

```
itemFieldName="Query">Sitecore.ListManagement.ContentSearch.Fields.MappedIndexField,Sitecore.L
istManagement.ContentSearch</field>
```
# Configuration File Changes

## **1.1.12 Changes to**

## **App\_Config\Include\ListManagement\Sitecore.ListManagement.Solr.In dexConfiguration.config.disabled**

1. Delete the following <field> node:

<field fieldName="query" returnType="string" stored="true" indexed="false" termVectors="false" boost="1f" />

2. After the <fieldNames hint="raw:AddFieldByFieldName"> <field fieldName="source.usealldatabase" … /> node, add the following:

<field fieldName="segmentation" returnType="string" stored="true" indexed="false" termVectors="false" boost="1f" />

3. After the <fields hint="raw:AddComputedIndexField"> <field fieldName="source.usealldatabase" … /> node, add the following:

```
<field fieldName="segmentation" 
itemFieldName="Query">Sitecore.ListManagement.ContentSearch.Fields.MappedIndexField,Sitecore.L
istManagement.ContentSearch</field>
```
## **1.1.13 Changes to App\_Config\Include\Social\Sitecore.Social.Facebook.config**

1. In the <settings> section, remove the following node:

```
<!-- SOCIAL - FACEBOOK - IS OFFLINE ACCESS
            Specifies if the Social Connector will request the Facebook "offline access"
permission.
```

```
 Default value: true
--
```
<setting name="Social.Facebook.IsOfflineAccess" value="false" />

2. At the end of <network name="Facebook"> section, remove the following node:

```
 <field sitecoreKey="fb_interests" />
```
# **1.1.14 Changes to App\_Config\Include\Social\Sitecore.Social.ProfileMapping.Facebook.co nfig**

1. In the <network name="Facebook"> section, remove the following nodes:

```
<!-- 'Interests' field. -->
       <!-- The interests listed on the user's profile. -->
       <field enabled="true" originalKey="" sitecoreKey="fb_interests" 
permission="user_interests" access="/me/interests" text="Interests" />
```
<!-- 'Activities' field. --> <!-- The activities listed on the user's profile. --> <field enabled="false" originalKey="" sitecoreKey="fb\_activities" permission="user\_activities" access="/me/activities" text="Activities" />

```
<!-- 'Links' field. -->
       <!-- The user's posted links. -->
       <field enabled="false" originalKey="" sitecoreKey="fb_links" permission="read_stream" 
access="/me/links" text="Links" />
```

```
<!-- 'Statuses' field. -->
       <!-- The user's status updates. -->
       <field enabled="false" originalKey="" sitecoreKey="fb_statuses" 
permission="read_stream" access="/me/statuses" text="Statuses" />
```
<!-- 'Notifications' field. -->

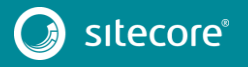

7

# Sitecore Experience Platform 8.1 Update 3

<!-- The notifications for the user. --> <field enabled="false" originalKey="" sitecoreKey="fb\_notifications" permission="manage\_notifications" access="/me/notifications" text="Notifications" /> 2. In the <network name="Facebook"> section, change the <field enabled="false" originalKey="" sitecoreKey="fb\_friendlists" ...> node to the following: <!-- 'Friendlists' field. --> <!-- The user's friend lists. --> <field enabled="false" originalKey="" sitecoreKey="fb\_friendlists" permission="read\_custom\_friendlists" access="/me/friendlists" text="Friend Lists" />

3. In the <network name="Facebook"> section, change the <field enabled="false" originalKey="" sitecoreKey="fb\_groups" ...> node to the following:

```
<!-- 'Groups' field. -->
       <!-- The Facebook groups that a person is a member of. -->
       <field enabled="false" originalKey="" sitecoreKey="fb_groups" 
permission="user_managed_groups" access="/me/groups" text="Groups" />
```
4. In the <network name="Facebook"> section, change the <field enabled="false" originalKey="" sitecoreKey="fb\_home" ...> node to the following:

```
\langle!-- 'Home' field. -->
```
<!-- The feed of posts (including status updates) and links published by this user, or by others on this user's profile. -->

```
<field enabled="false" originalKey="" sitecoreKey="fb_home" permission="user_posts" 
access="/me/feed" text="Home" />
```
5. In the <network name="Facebook"> section, change the <field enabled="false" originalKey="" sitecoreKey="fb\_posts" ...> node to the following:

```
<!-- 'Posts' field. -->
       <!-- The posts that were published by this user. -->
       <field enabled="false" originalKey="" sitecoreKey="fb_posts" permission="user_posts" 
access="/me/posts" text="Posts" />
```
6. In the <network name="Facebook"> section, change the <field enabled="false" originalKey="" sitecoreKey="fb tagged" ...> node to the following:

```
<!-- 'Tagged' field. -->
       <!-- Posts the user is tagged in. -->
       <field enabled="false" originalKey="" sitecoreKey="fb_tagged" permission="user_posts" 
access="/me/tagged" text="Tagged" />
```